# Downloaded From: http://www.cbseportal.com <u>नमूने के प्रश्न–पत्र की योजना 2011–2012</u>

कक्षा- 12

विषय – इन्फोरमेटि्क प्रेक्टिसेस

अवधि - 3घण्टे 15 मिनिट

प्रश्न पत्र– पूर्णांक– 56 अंक

1. उद्देश्य हेतु अंक भार –

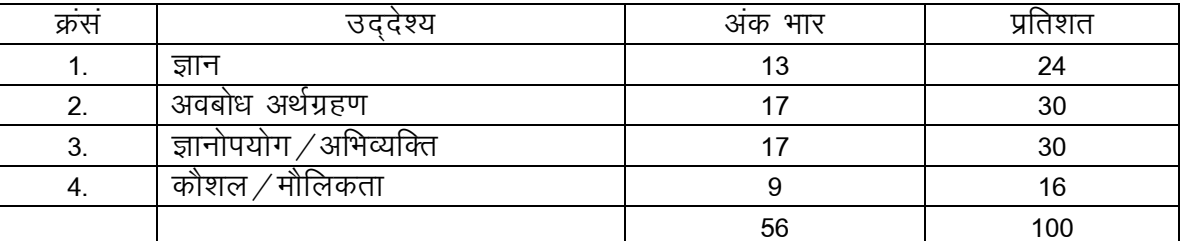

2. प्रश्नों के प्रकारवार अंकभार  $-$ 

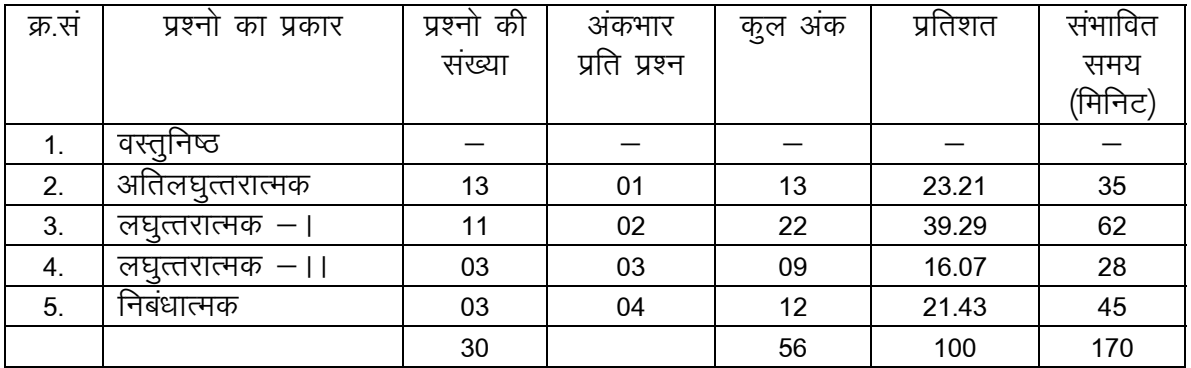

विकल्प योजनाः आन्तरिक

प्रश्नावलोकनः - 10 मिनिट प्रश्नपत्र पढनाः – 15 मिनिट

3. विषयवस्तु अंकभार $-$ 

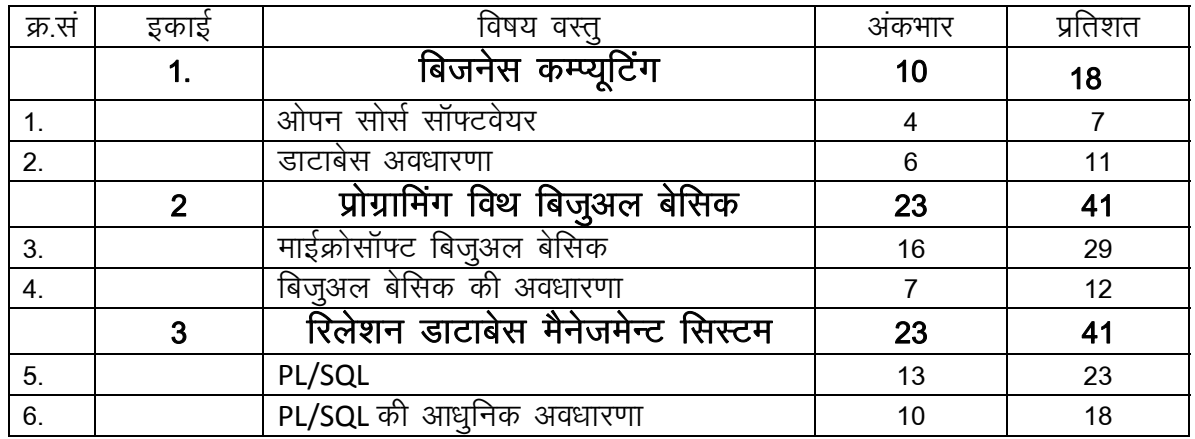

प्रश्न-पत्र ब्ल्यू प्रिन्ट

# कक्षा – 12  $\frac{d}{dx}$  but we have but we have the set of  $\frac{1}{x}$  and  $\frac{1}{x}$  for  $\frac{1}{x}$  is for  $\frac{1}{x}$  and  $\frac{1}{x}$  for  $\frac{1}{x}$  for  $\frac{1}{x}$  for  $\frac{1}{x}$  for  $\frac{1}{x}$  for  $\frac{1}{x}$  for  $\frac{1}{x}$  for  $\frac{1}{x$

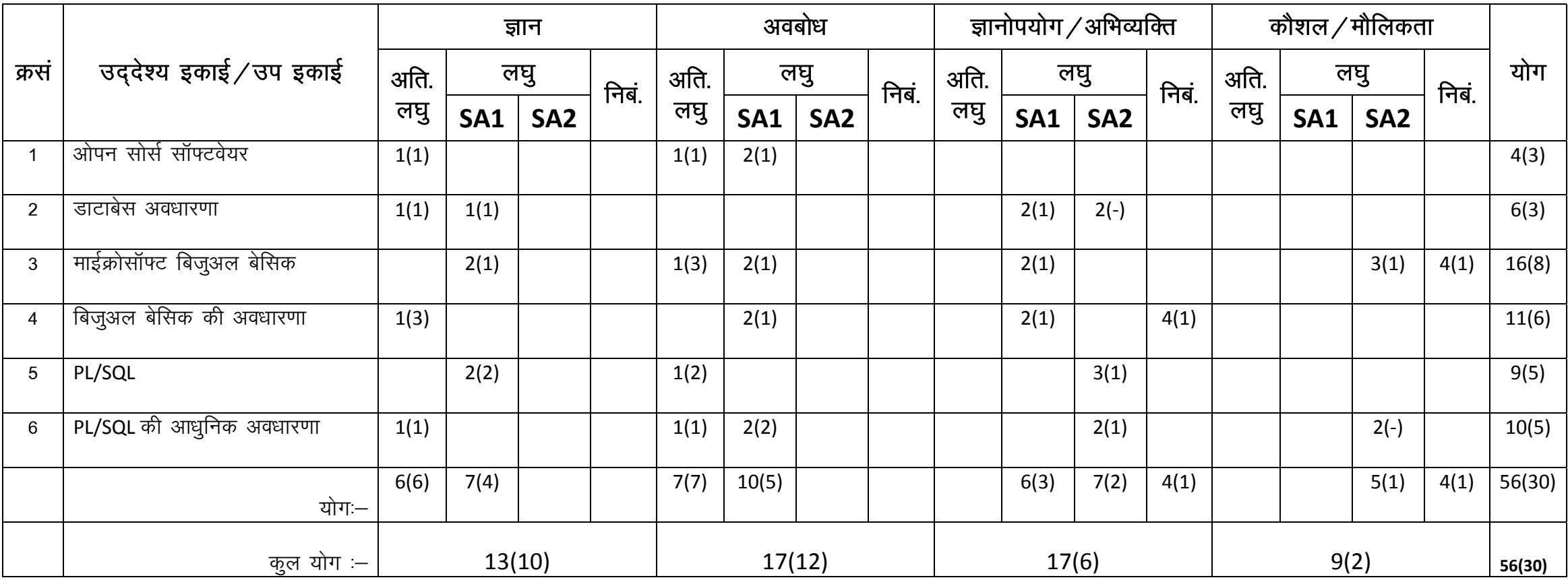

# माध्यमिक शिक्षा बोर्ड राजस्थान, अजमेर

# <u>नमूने का प्रश्न–पत्र</u>

## विषय– इन्फोंमेटिक्स प्रेक्टिसेज

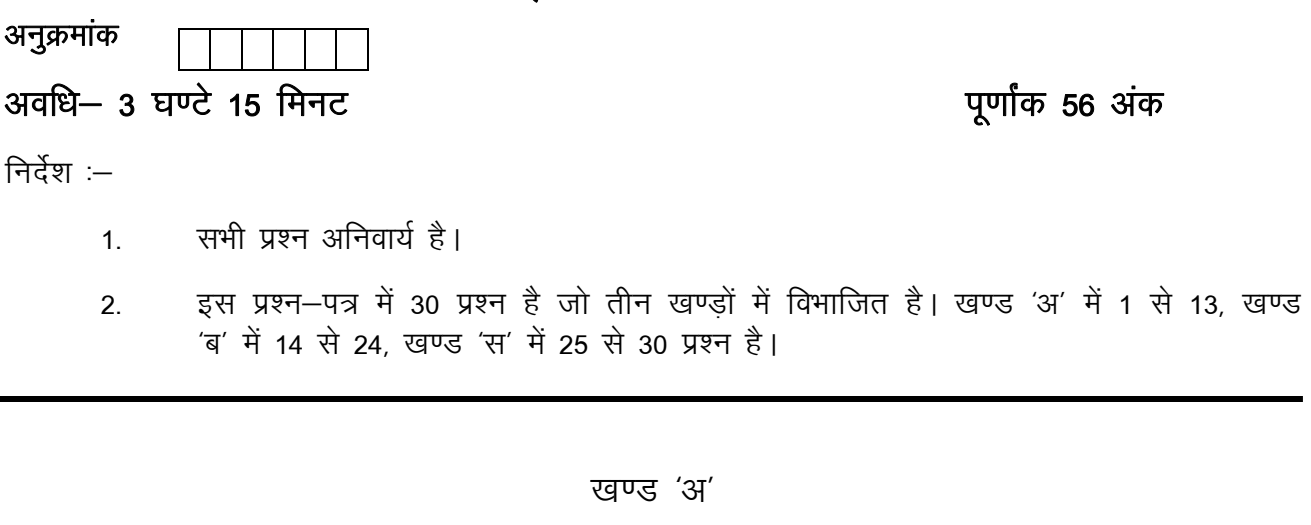

#### ओपन सोर्स सॉफ्टवेयर की परिभाषा दीजिए।  $\mathbf{1}$  $\mathbf{1}$ लिनिक्स की CP कमाण्ड कैसे कार्य करती है ?  $\overline{2}$  $\mathbf{1}$ एन्टीटी (Entity) क्या है ? 3  $\mathbf{1}$ फंक्शन और प्रोसिजर्स में क्या अन्तर है ?  $\overline{4}$  $\mathbf{1}$ क्लॉस के मेथड्स कैसे बनाते है ? 5  $\mathbf{1}$ Do loop का सिन्टेक्स लिखिए।  $6\phantom{1}$  $\mathbf{1}$ Primary Key क्या है ?  $\overline{7}$  $\mathbf{1}$ Data Control क्या है? 8  $\mathbf{1}$ OLEDB का पूरा नाम क्या है ? 9  $\mathbf{1}$ PL/SQL में & का प्रयोग किस लिए किया जाता है ?  $10$  $\mathbf{1}$ Go to स्टेटमेन्ट के साथ किसका प्रयोग करना आवश्यक है ?  $11$  $\mathbf{1}$ डाटाबेस ट्रिगर के कितने भाग होते है ?  $12<sup>12</sup>$  $\mathbf{1}$ Explicit कर्सर किसे कहते है ? 13  $\mathbf{1}$

#### खण्ड 'ब'

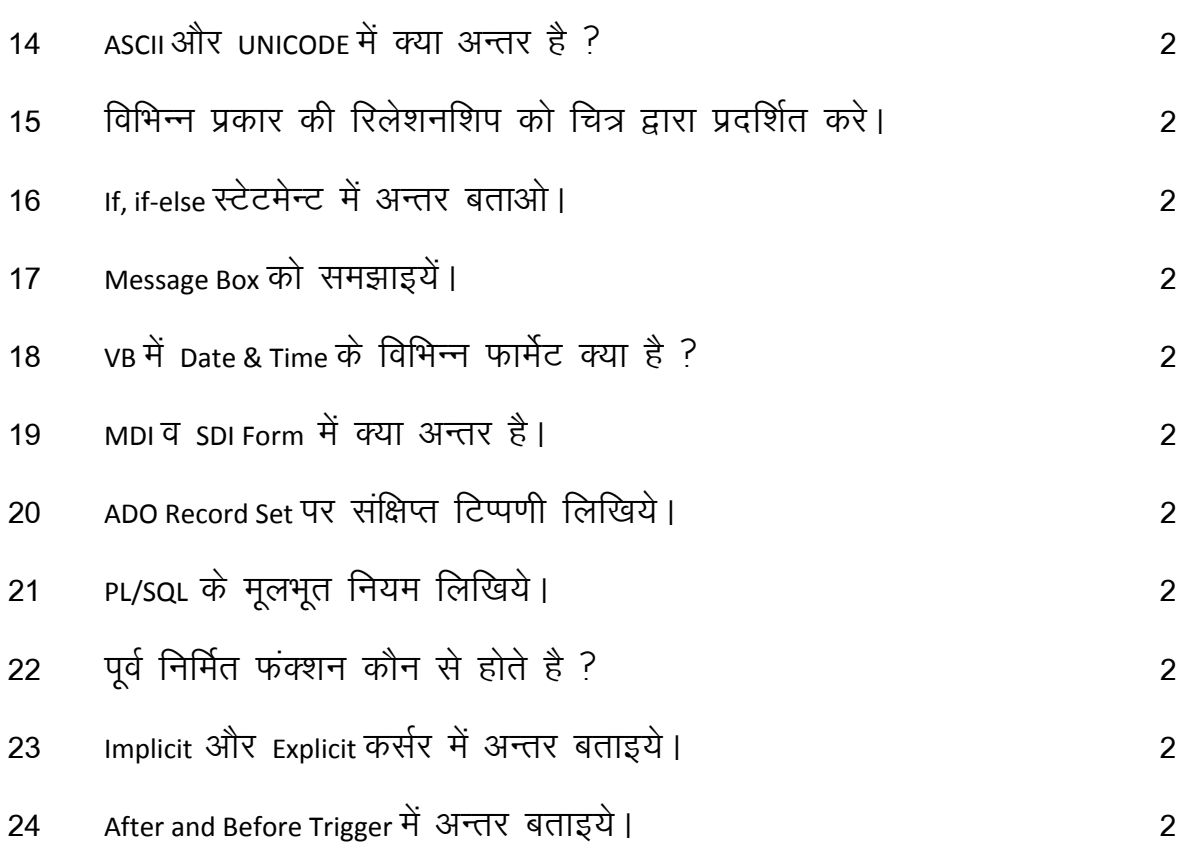

#### खण्ड 'स'

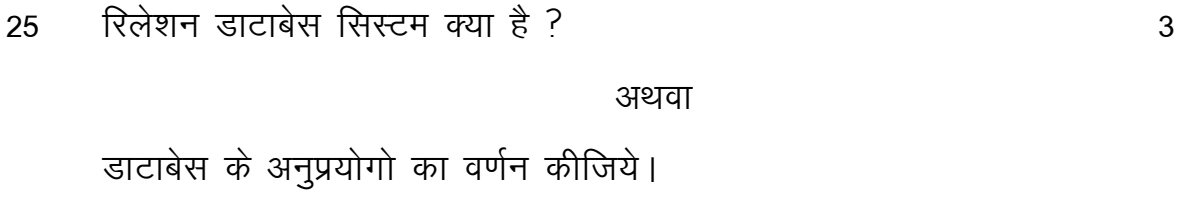

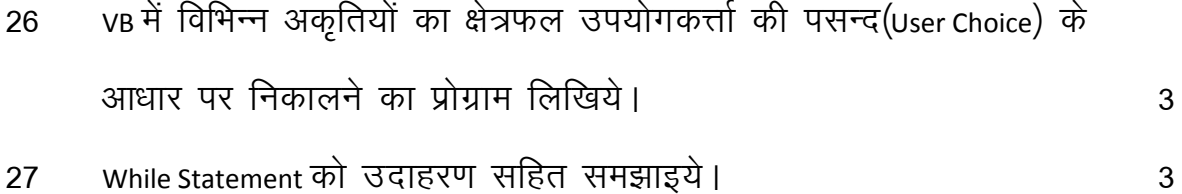

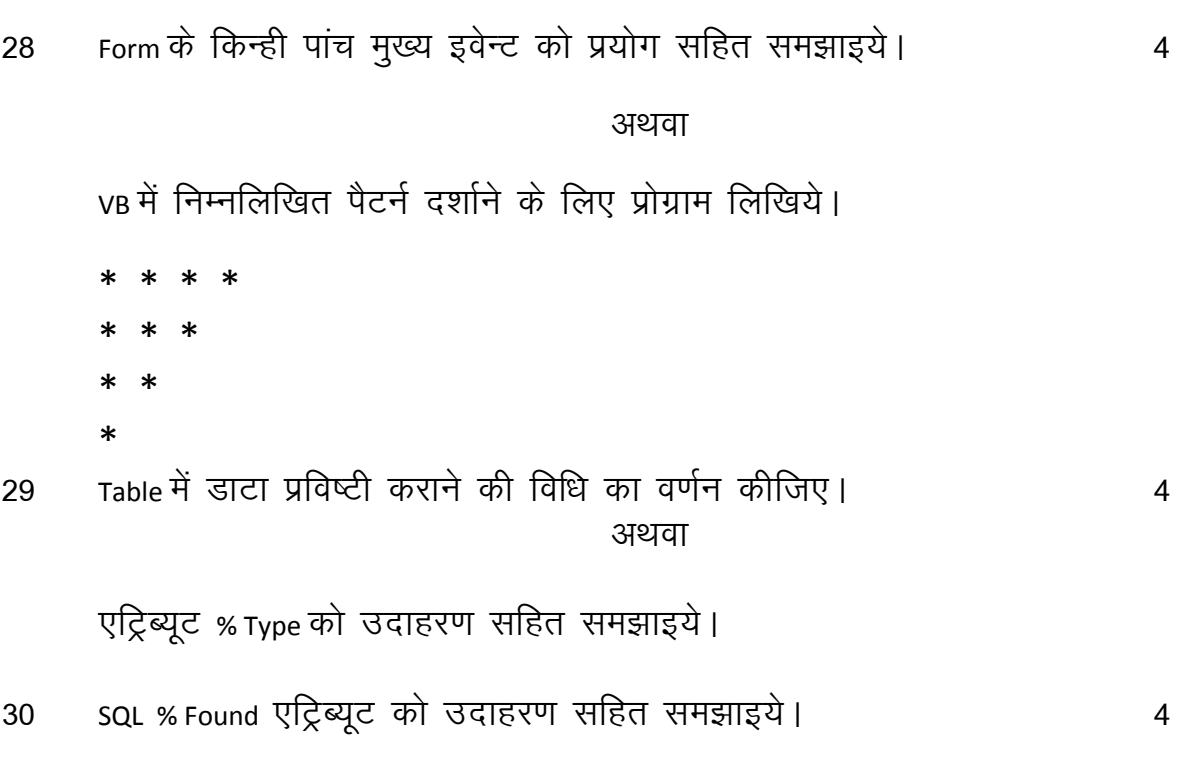

नमूने का प्रश्न –पत्र

विषयः- इन्फोमेटिक्स प्रेक्टिसेज

कक्षा—xii-2012

उत्तर तालिका

पूर्णाकः— 56

समयः 3:15 घण्टे

#### खण्ड 'अ'

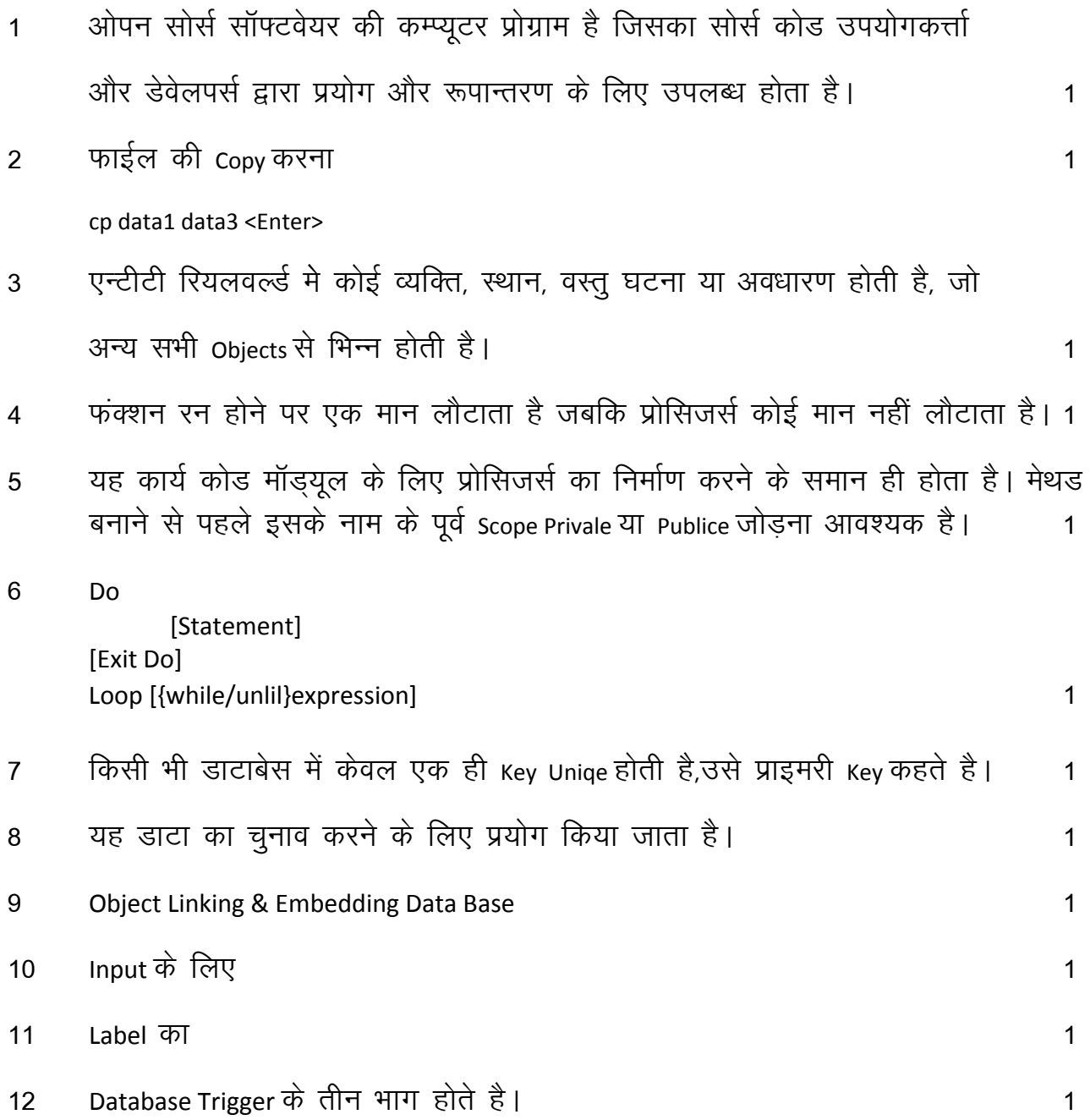

13 प्रत्यक्ष (Explicit) कर्सर PL/SQL प्रोग्राम के Declare भाग के अन्दर प्रत्यक्ष रूप से अन्य पहचानकर्त्ताओं (Identifiers) के साथ घोषित किये जाते है ?

खण्ड $4'$ ब $^{\prime}$ 

14 ASCII- American Standered Code for Information Interchange 1+1= 2

- 256 का संकेतन कर सकता है।

UNICODE-Unique Character Encoding

- 256 से अधिक अक्षरो का संकेतन कर सकता है।

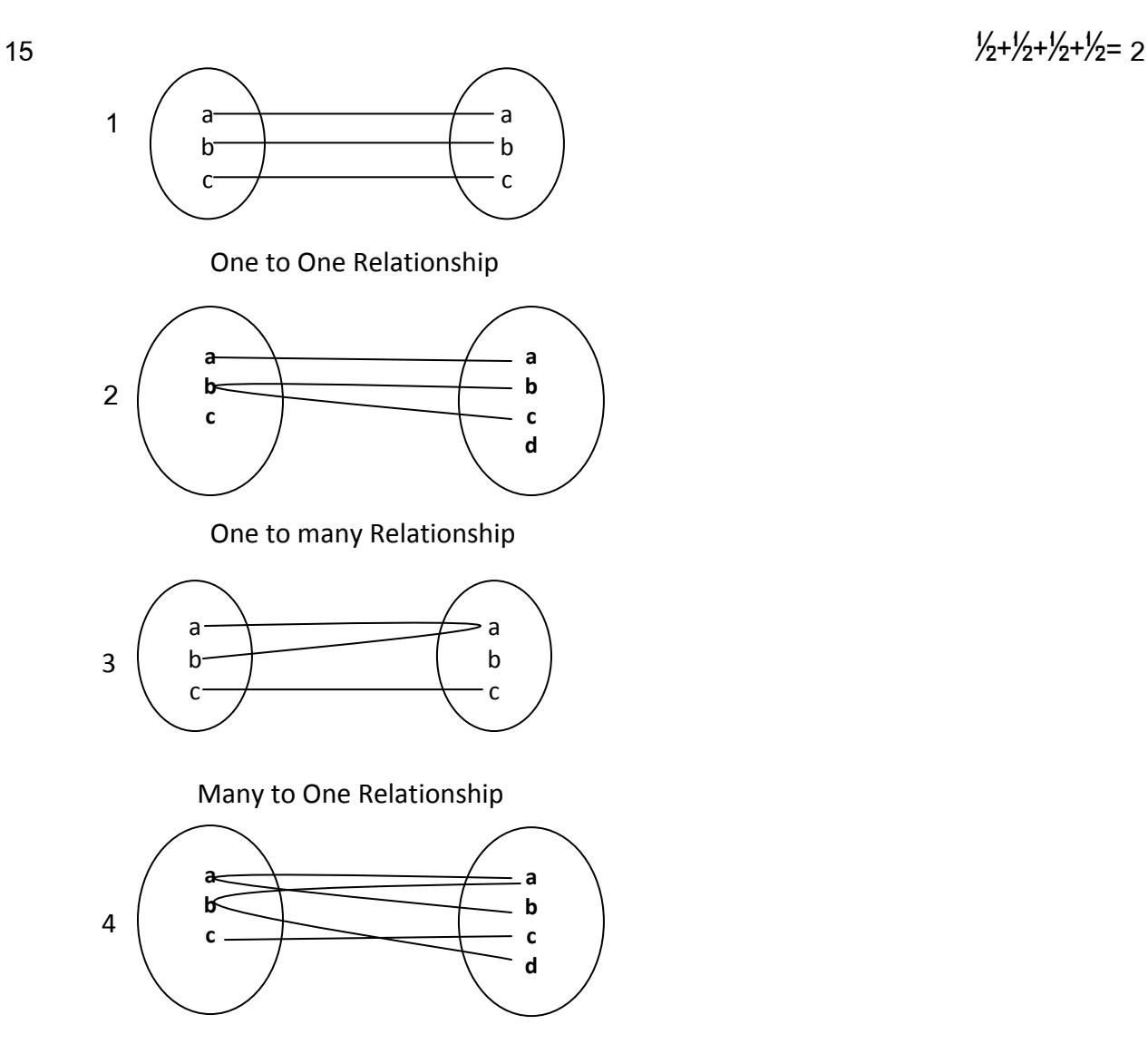

Many to Many Relationship

 $\overline{2}$ 

 $\overline{2}$ 

 $\overline{2}$ 

 $\overline{2}$ 

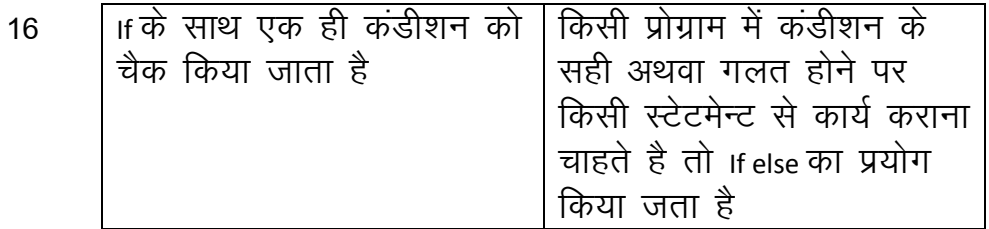

- यह एक साधारण डायलॉग बॉक्स है जो यूजर से Yes/No तथा Cancel/Retry प्रश्न  $17$ पूछने / जवाब लेने के काम आता है।
- Format () फंक्शन को किसी भी नम्बर वेल्यू को Date व Time के रूप में प्रदर्शित करने 18 के काम मे आता है।

Format (Value," Format String")

 $1<sup>c</sup>$ 

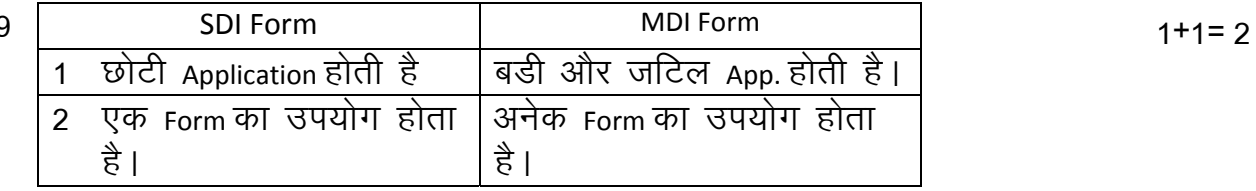

- Recordset Type प्रोपर्टी का प्रयोग डाटा कन्ट्रोल से बनाये जा रहे Recordset ऑब्जैक्ट का 20 प्रकार निर्धारित करने के लिए किया जाता है। यह तीन प्रकार के होते है। 2
	- Table 2 Dynaset 3 Snapshot  $\mathbf{1}$
- पहचानकर्त्ता का प्रारम्भ एक अक्षर से ही होना चाहिए। 21  $(1)$ 
	- आंकिक शब्द को साधारण मानों अथवा वैज्ञानिक चिन्हों से दर्शाया जाना चाहिए।  $(2)$
	- शाब्दिक तथा दिनांक वाले शब्दो को Single Quotes में संलग्न होना चाहिए।  $(3)$
	- $(4)$ एक स्टेटमेन्ट को अनेक लाइन्स में विभाजित किया जा सकता है।
- आंकिक तथा अक्षर फंक्शन  $(1)$ 22
	- $(2)$  दिनांक फंक्शन
	- (3) विविध फंक्शन

23

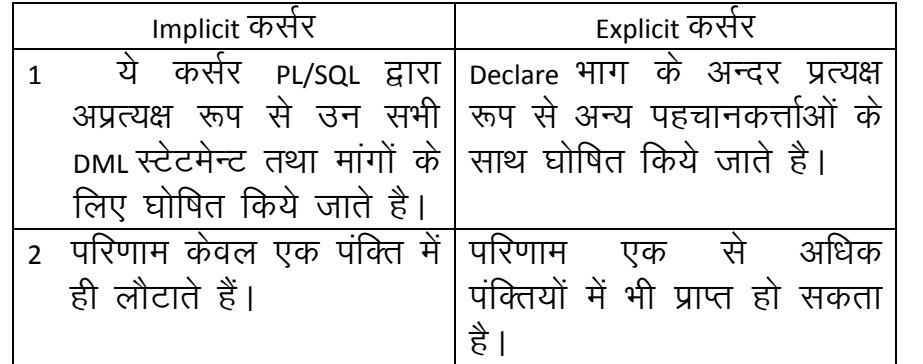

 $\frac{1}{2} + \frac{1}{2} + \frac{1}{2} + \frac{1}{2} = 2$ 

24

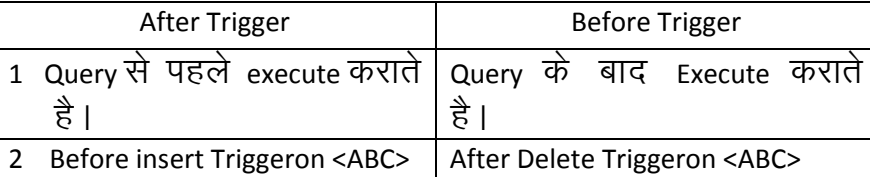

#### खण्ड 'स'

- 1 DDL
- 2 DML
- 3 View Defination
- 4 Transaction
- 5 Integrity
- 6 Authorization

#### अथवा

- 1 Inventry Cantrol
- 2 financial accounting
- 3 Pay-Accounting System
- 4 Invoincing Manaement System
- 5 Personal Management System
- 6 Fees Management System
- प्रोग्रामः— 26

Private SubCommand\_Clocks() it option1.Value = True Then Text3.Text = 0.5\* Val (Text1.Text) \* Val (Text2.Text) End if

## Downloaded From: http://www.cbseportal.com

 $\overline{2}$ 

 $\mathbf{3}$ 

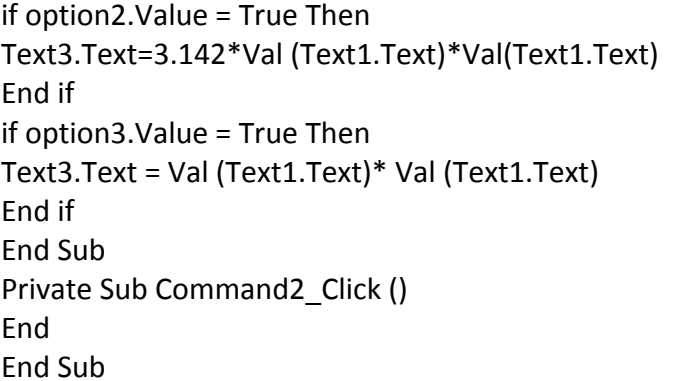

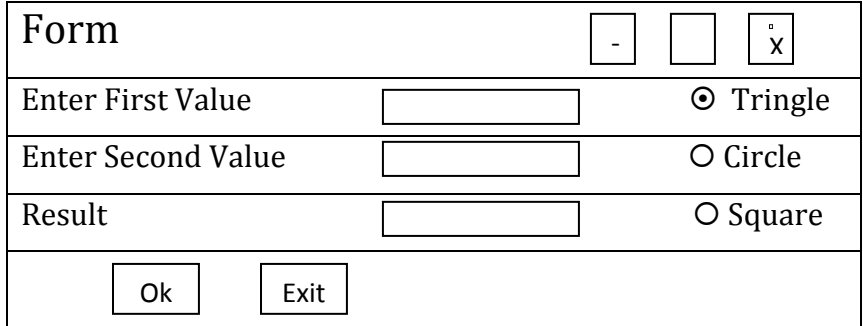

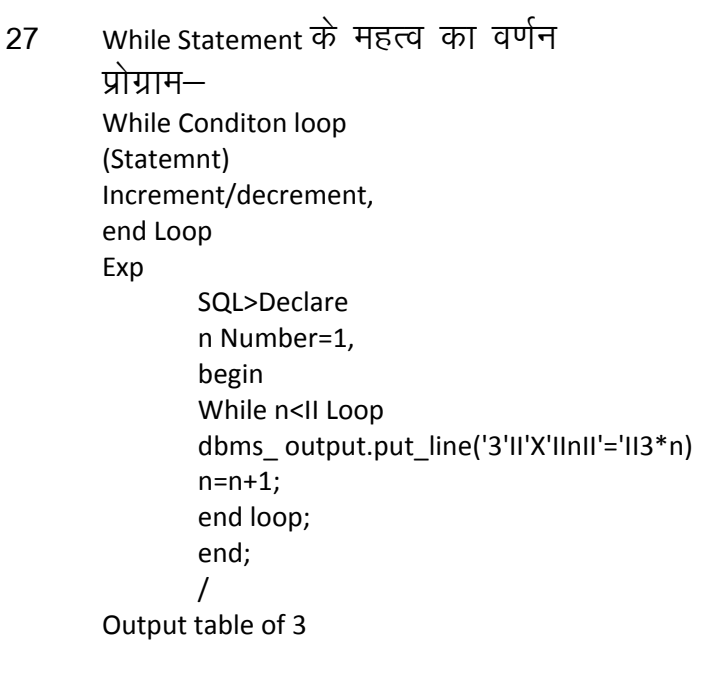

#### 28 1 Activate

- 2 Deactivate
- 3 Drag drop
- 4 Load
- 5 Resize
- 6 unload

संक्षिप्त वर्णन करें।

अथवा

# Downloaded From: http://www.cbseportal.com

 $\overline{\mathbf{4}}$ 

 $\mathbf{3}$ 

प्रोग्रामः—

Dim i as integer Dim j as integer Dim n as integer Private Sub Cmd ok \_ Click() n= input Box (" Enter a Value") For i= n to 0 Step -1 For  $J = i$  to 0 Step -1 Print  $("*)$ Next j Print Next i End Sub

चार कॉलम की Table बनाने पर 29 ADD, Delete, Ok, Cancel  $\mathbf{1}$ बटन बनाने पर  $\overline{4}$  $\mathbf{1}$ विधि लिखने पर  $\overline{2}$ 

अथवा

वर्णन करने पर  $1+3=4$ प्रोग्राम— SQL > Declare Var- Empno Employee Emp No% Type Var- EmpName Employee EmpName%Type Var-Job Employee Job% Type Var-Sal Employee Sal%Type **Begin** Select EmpNo, EmpName, JOB, SAL, INTo Var EmpNo, Var EmpName, Var Job, Var Sal From Employee Where Emp no=8000 DBMS OutPut Put Line (Var EmpNoIIVAR ENAME II Var Job II Var SAL), End  $\sqrt{ }$ 8000 RAJAS# Sale 1590 PL/SQL Procedure Successfully Completed

30 Select Sal From Employee 4 SAL 1500 1300 7000 1600 4 Rows slected Declare Var Boolean, Begin Update employee Set Sal=Sal-100 Var:=SQL %Found If Var Then dbms\*\_ Output\_line ('Change made') end if; end; / Change made Procedure Successfully Completed Select sal form employee SAL 1400 1200 6900 1500